Joulukuu 2017

# QIAsymphony® SP -protokollalomake

## SP800\_HC2\_V1\_DSP-protokolla postgradienteille SurePath® solupellettinäytteille

Tämä asiakirja on SP800\_HC2\_V1\_DSP-protokolla postgradienttien SurePath-solupellettinäytteiden käsittelyyn Q*IAsymphony SP -protokollalomakkeella*, R2, QIAsymphony DSP HPV Media Kit -tarvikesarjan, version 1, avulla. Tässä asiakirjassa annetaan ohjeet näytteen valmisteluun postgradientin SurePath-solupelletin jäänteistä, jotka on jo valmisteltu soveltuvan BD™ PrepMate® -järjestelmän ja BD PrepStain® -näytelasien käsittelylaitteen käyttöohjeiden mukaisesti.

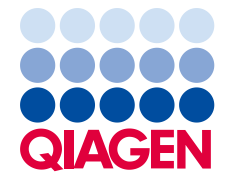

## Yleistä

QIAsymphony DSP HPV Media Kit -tarvikesarja on tarkoitettu in vitro -diagnostiikkaan.

Tätä protokollaa käytetään post-gradienttien SurePath-solupellettinäytteiden käsittelyyn QIAsymphony SP -laitteella ja QIAsymphony DSP HPV Media Kit -tarvikesarjalla. Tämän protokollan mukaisesti valmistellut näyteuutteet voidaan testata *digene*® HC2 High-Risk HPV DNA testillä Rapid Capture® -järjestelmän (RCS) avulla.

Kerää näytteet SurePath-säilytysnesteeseen soveltuvien käyttöohjeiden mukaan. Valmistele SurePath Pap -koeliuskat BD PrepMate -järjestelmän ja BD PrepStain -näytelasien käsittelylaitteen soveltuvien ohjeiden mukaan.

Tärkeää: Pipetoi 2,0 ml SurePath-säilytysnestettä jäljelle jääneen solupelletin sisältävään sentrifugiputkeen heti SurePath Pap -liuskan valmistelun jälkeen. Näin säilytetään postgradientin solupelletin eheys *digene* HC2 High-Risk HPV DNA -koetta varten.

Tärkeää: Älä käytä tätä protokollalomaketta SurePath-näytteiden käsittelyyn ennen sytologianäytteen käsittelyä.

Tärkeää: Lue *QIAsymphony DSP HPV Media Kit -tarvikesarjan käyttöohjeet (käsikirja)* ja digene *HC2 High-Risk HPV DNA -testin käyttöohjeet*, ennen kuin käytät tätä protokollaa. Huomioi mukana toimitetut turvallisuustiedot.

### Yleistä

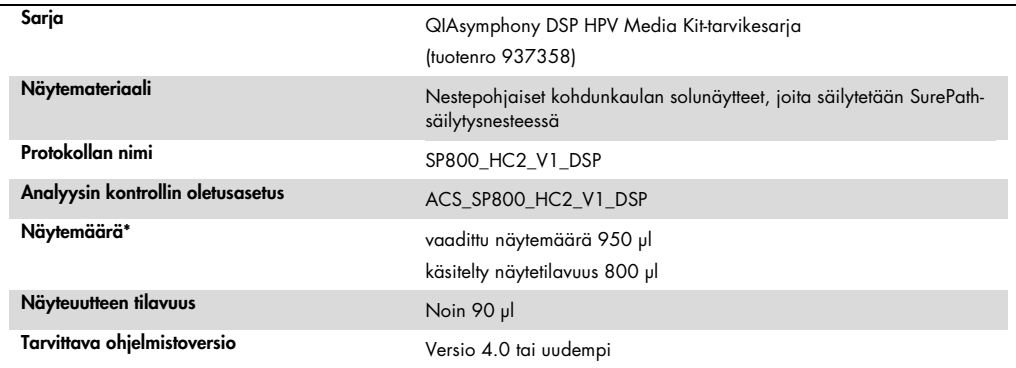

\* QIAsymphony SP imee 800 µl näytettä näyteputken pohjasta. Näytemäärästä tarvitaan vähintään 950 µl, jotta näyte saisi merkinnän valid (hyväksytty). Jos näytemäärä on pienempi kuin 950 µl, näyte saatetaan merkitä merkinnällä invalid (hylätty). Näytettä, jossa on merkintä invalid (hylätty) ei saa testata *digene* HC2 High-Risk HPV DNA -testillä.

#### Tarvittavat materiaalit (jotka eivät kuulu toimitukseen)

Työskenneltäessä kemikaalien kanssa on aina käytettävä asianmukaista laboratoriotakkia, kertakäyttökäsineitä ja suojalaseja. Lisätietoja on asianmukaisissa käyttöturvallisuustiedotteissa, jotka ovat saatavana tuotteen toimittajalta.

<span id="page-2-0"></span>Muovivälineet QIAsymphony SP:ssä

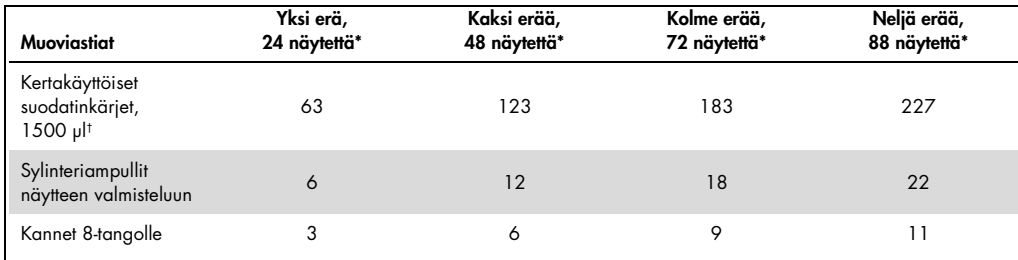

\* Useampaan kuin yhteen skannaukseen tarvitaan lisää kertakäyttöisiä suodatinkärkiä. Jos erässä käytetään alle 24 näytettä, ajossa tarvitaan vähemmän kertakäyttöisiä suodatinkärkiä.

 $^\dagger$  Tarvittavien suodatinkärkien määrä käsittää suodatinkärjet yhteen skannaukseen per reagenssikasetti (reagent cartridge, RC).

Huomautus: Mainittu suodatinkärkien määrä voi poiketa kosketusnäytössä näkyvästä luvusta asetuksista riippuen. Suosittelemme lataamaan suurimman mahdollisen määrän kärkiä.

#### Muut materiaalit

Katso *QIAsymphony DSP HPV Media Kit -tarvikesarjan käyttöohjeista (käsikirja)* lisätietoja seuraavista materiaaleista.

- 2 ml:n, siniset, reunuksettomat, kartion muotoiset, polypropeeniputket saatavilla QIAGENilta (tuotenro 997055)
- 2 ml:n näytealustan putkiasetin saatavilla QIAGENilta (tuotenro 9242083)
- hybridisaatiokuoppalevyt saatavilla QIAGENilta (tuotenro 6000-1203)
- kuoppalevyjen kannet saatavilla QIAGENilta (tuotenro 6000-5001)
- kärkien hävityspussit saatavilla QIAGENilta (tuotenumero 9013395)
- Jäähdytyssovitin, MTP, RB, Qsym saatavilla QIAGENilta (tuotenro 9018085)
- Hybrid Capture® -järjestelmän kuoppalevylämmitin I
- 65  $\pm$ 2 °C:n vesihaude
- yksikanavainen pipetti; tilavuusasetusta voidaan säätää välillä 20–200 µl ja 200–1 000 µl
- aerosolilta suojatut kertakäyttöpipettikärjet yksikanavaisiin pipetteihin (20–200 µl ja 200– 1 000 µl)
- vortex-laite

# Näytteen käsittely ja säilytys

Tärkeää: Älä ota SurePath-kohdunkaulanäytettä QIAsymphony DSP HPV Media Kit -tarvikesarjalla suoritettavaa näytteen valmistelua varten, jos näytteenottopaikassa on runsaasti voidemaista sienilääkettä, voidemaista tulehduslääkettä tai ehkäisygeeliä.

Postgradientteja SurePath-solupellettinäytteitä voi säilyttää enintään 4 viikkoa 5–25 °C:n lämpötilassa ennen näytteiden valmistelua QIAsymphony SP -laitteella ja QIAsymphony DSP HPV Media Kit -tarvikesarjalla. Automaattinen näytteen valmistelu vaatii 950 µl postgradienttia SurePath -solupellettinäytettä.

## Toimenpide

Tärkeitä huomioita ennen kuin aloitat

- Katso lisätietoja instrumentin valmistelusta QIAsymphony SP:n mukana toimitetuista käyttöoppaista.
- Tämän protokollan mukaisesti valmisteltu hybridisaatiokuoppalevy saa sisältää ainoastaan sellaisia näyteuutteita, jotka on luotu käyttäen yhtä QIAsymphony SP -protokollaa. Hybridisaatiokuoppalevy ei saa sisältää useita eri näytetyyppejä eikä muilla menetelmillä valmisteltuja näytteitä.
- Käyttäjän on varattava QIAsymphony SP:n hybridisaatiokuoppalevyssä ensimmäinen sarake kalibraattoreille ja laatukontrolleille, jotka toimitetaan *digene* HC2 High-Risk HPV DNA -testin mukana.
- Älä käytä QIAsymphony SP:ssä telinetunnusta, jota käytettiin jo *digene* HC2 järjestelmäohjelmistossa. Jos telinetunnus on jo olemassa *digene* HC2 järjestelmäohjelmistossa, *digene* HC2 -järjestelmäohjelmisto kehottaa syöttämään uuden tunnuksen tai peruuttamaan levykartan tuonnin.
- Telinetunnuksessa saa olla enintään 20 merkkiä ja näytetunnuksessa enintään 30 merkkiä. Jos tunnuksen pituus ylittää sallitun merkkimäärän, *digene* HC2 -järjestelmäohjelmisto kehottaa levynkartan tuonnin aikana syöttämään uuden tunnuksen tai peruuttamaan levykartan tuonnin.
- Valitse näyte- tai telinetunnus seuraavien määräysten mukaisesti, jotta varmistetaan yhdenmukaisuus *digene* HC2 -järjestelmäohjelmiston kanssa:
	- Tunnuksen edessä tai perässä ei saa olla välilyöntiä.
	- Älä erottele tunnuksessa isoja ja pieniä kirjaimia.
	- Käytä tunnuksessa vain aakkosnumeerisia merkkejä, väliviivoja ja välilyöntejä.
- Jos käytät *digene* HC2 -järjestelmäohjelmistossa määritettyä laatukontrollitunnusta näytetunnuksena QIAsymphony SP -laitteessa, näytteen merkkiä (kuten valid (hyväksytty), unclear (epäselvä) tai invalid (hylätty)) sekä huomautuksia ei siirretä QIAsymphony SP laitteelta levykartan tuonnin aikana. QIAsymphony SP -laitteessa annetut merkit ja huomautukset on syötettävä manuaalisesti *digene* HC2 -järjestelmäohjelmistoon.
- Jos Eluate (Eluaatti) -lokero avataan, kun erän käsittely on kesken (eli jos hybridisaatiokuoppalevyt, jossa näyteuutteet ovat, poistetaan) käsittely keskeytyy ja käyttäjän on skannattava Eluate (Eluaatti) -lokero. Muista skannata Eluate (Eluaatti) -lokero ennen käsittelyn jatkamista.

Ennen aloittamista suoritettavat valmistelut

- Anna Microplate Heater I:n tasaantua kylmäkäynnistyksen jälkeen vähintään 60 minuutin ajan 65 °C:n lämpötilaan. Jos lämpenemisaika laiminlyödään, seurauksena saattaa olla hybridisaatiokuoppalevyn sulaminen. Katso lisätietoja *Microplate Heater I* -käyttöoppaasta.
- Varmista, että vesihauteen lämpötila on 65 ± 2 °C ja että vesihauteessa on riittävästi vettä koko näyteputkien sisältämän nestemäärän upottamiseen.

Reagents and Consumables (Reagenssit ja tarvikkeet) -lokeron täyttäminen

- 1. Sulje kaikki vetolaatikot ja kuomu.
- 2. Kytke QIAsymphony SP -laitteen virta ja odota, kunnes alustustoimenpide on valmis. Huomautus: Virtakytkin on QIAsymphony SP laitteen vasemmassa alakulmassa.
- 3. Kirjaudu sisään laitteeseen.
- 4. Valmistele Waste (Jäte) -lokero seuraavan taulukon mukaan.

Varmista, että yksikkölaatikkojen suojat poistetaan ennen niiden asettamista Waste (Jäte) lokeroon. Jos keräät käytetyt näytteen valmistelukasetit ja 8-sauvaiset kannet 8-sauvaisten kansien laatikkoihin, varmista, että laatikon välystin on poistettu.

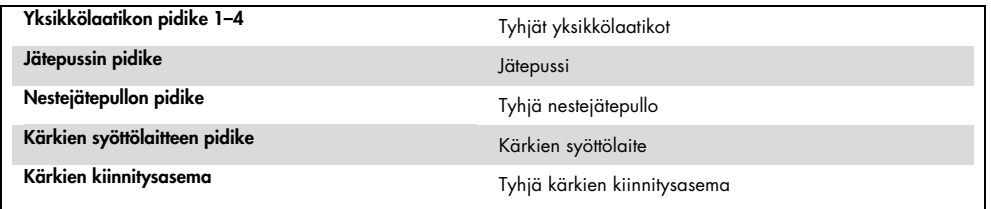

- 5. Tutki Waste (Jäte) -lokeron, mukaan lukien kärkikouru ja nestemäisen jätteen säiliö.
- 6. Lataa vaadittavat reagenssikasetit (RC) ja kulutustarvikkeet Reagents and Consumables (Reagenssit ja kulutustarvikkeet) -lokeroon seuraavan taulukon mukaan.

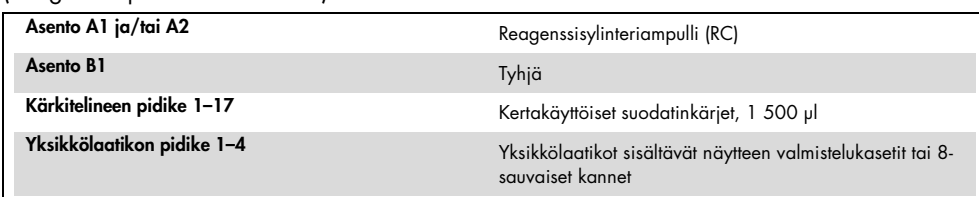

Katso lisätietoja täytettävien kulutustarvikkeiden määristä kohdasta [Plasticware loaded on](#page-2-0)  [QIAsymphony SP,](#page-2-0) sivu [3.](#page-2-0)

Tärkeää: Älä uudelleentäytä kärkitelineitä tai yksikköpakkauksia jäljelle jäävillä kulutustarvikkeilla. QIAsymphony SP voi käyttää osittain käytettyjä kärkitelineitä ja yksikköpakkauksia.

Tärkeää: Estä kontaminaatio varmistamalla, ettet kosketa kertakäyttöisillä suodatinkärjillä instrumenttilokeroa.

Jos käytät uusia näytteen valmistelukasetteja tai 8-sauvaisia kansia, käännä yksikköpakkauksen pidikkeet ylösalaisin pitäen kättä aukon päällä ja liu'uta yksikköpakkauksessa olevia materiaaleja ylös ja alas varmistaaksesi, että materiaalit asettuvat hyvin kohdakkain yksikköpakkauksen pidikkeiden kanssa.

7. Skannaa Reagent and Consumables (Reagenssit ja kulutustarvikkeet) -lokeron sisältö.

#### Huomautuksia:

- Aloita uusi reagenssikasetin (RC) skannaus 88 näytteen käsittelyn jälkeen.
- Vältä reagenssikasetin (RC) skannausta liian usein (esim. kulutustarvikkeiden lisäämisen tai 24-näytteisen erän käsittelyn jälkeen).

#### Eluate (Eluaatti) -lokeron täyttäminen

- 1. Aseta hybridisaatiokuoppalevy jäähdytyssovittimeen (MTP, RB, Qsym) niin, että levyn kuoppa A1 on kohdistettu A1-merkinnällä merkityn sovittimen kulman kanssa.
- 2. Avaa Elurate (Eluaatti) -lokero.

Eluate Drawer/Elution Slot (Eluaatti-lokero/Eluaatti-paikka) -näkymä avautuu.

3. Valitse paikka 1 kädessä pidettävällä viivakoodinlukijalla. Voit myös painaa vastaavan paikan painiketta kosketusnäytössä.

Eluate Drawer/Elution Slot/Change Rack 1 (Eluaatti-lokero / Eluaatti-paikka / Vaihda teline 1) -näkymä avautuu.

- 4. Anna telineen tunnus kädessä pidettävällä viivakoodinlukijalla. Voit myös painaa Rack ID (Telinetunnus) -painiketta ja antaa tunnuksen näytössä näkyvän näppäimistön avulla. Annettu telinetunnus tulee näkyviin.
- 5. Aseta hybridisaatiokuoppalevy ja sovitin Eluate (Eluaatti) -lokeron paikkaan 1 (jäähdytyspaikka). Varmista, että hybridisaatiokuoppalevy on suunnattu niin, että levyn kuoppa A1 on ylhäällä vasemmalla.

Tärkeää: Hybridisaatiokuoppalevy ja sovitin on suunnattava niin, että levyn kuoppa A1 on vasemmassa ylänurkassa, jotta *digene* HC2 High-Risk HPV DNA -testi ja RCS toimisivat oikein.

6. Paina Available rack types (Käytettävissä olevat telinetyypit) -pudotusvalikossa Micro Plate (Kuoppalevy) -painiketta.

Näkyviin tulee käytettävissä olevien kuoppalevyjen luettelo.

- 7. Paina käytettävissä olevien kuoppalevyjen luettelossa QIA#6000-1203 \*MTP96 RB -painiketta. Reserved Columns (Varatut sarakkeet) -vaihtoehto on valittavissa sen jälkeen, kun telinetyyppi on valittu. Hybridisaatiokuoppalevyn vasemman puolen ensimmäinen sarake on varattava.
- 8. Varaa hybridisaatiokuoppalevyn sarake 1 käyttämällä painikkeita + ja –.
- 9. Sulje Eluate (Eluaatti) -lokero.
- 10.Paina OK-painiketta.0.

QIAsymphony SP skannaa Eluate (Eluaatti) -lokeron. Näytteen käsittely keskeytyy ja robottivarsi siirtyy Eluate (Eluaatti) -lokeroon tarkistamaan, että valituissa eluutiopaikoissa on eluutioteline.

#### Näytteiden valmistelu

Siirrä määritetyn tilavuuden mukainen näyte näyteputkeen juuri ennen ajon aloittamista.

- 1. Merkitse jokaista näytettä varten 2 ml:n sininen, reunukseton, polypropeenikartioputki. Vaihtoehtoisesti kiinnitä putkeen viivakoodi.
- 2. Käytä 2 ml:n näytealustan putkiasetinta ja aseta näyteputket näytealustan avulla paikalleen järjestyksessä, jossa ne asetetaan hybridisaatiokuoppalevyyn. Kohdista viivakoodit vasemmalle niin, että viivakoodinlukija pystyy lukemaan ne.
- 3. Käsittele yksi näyte kerrallaan ja sekoita postgradientti SurePath-solupellettinäytettä vortexlaitteessa 5–10 sekuntia.
- 4. Koska solut asettuvat nopeasti, poista viipymättä post-gradientin SurePathsolupellettinäytepullon korkki ja pipetoi 950 µl näytettä putkialustalla olevan vastaavan näyteputken pohjalle.

Pipetointi näyteputken pohjalle auttaa välttämään solumateriaalin kiinnittymisen näyteputken sisäseinämiin.

Varmista luotettava näytteen siirto välttämällä vaahdon muodostumista.

- 5. Aseta korkki postgradienttiin SurePath-solupellettinäyteputkeen.
- 6. Toista tarvittaessa muille näytteille.
- 7. Aseta näytealusta Sample (Näyte) -lokeroon.

#### QIAsymphony SP -ajon tekeminen

1. Käytä kosketusnäyttöä ja kirjoita tarvittavat tiedot jokaisesta käsiteltävästä näyte-erästä.

Anna seuraavat tiedot:

- näytetunnukset
- näyteputken tyyppi käytetyn näyteputkialustan asettimen perusteella: Tube Insert 3B (Asetin 3B), tyyppi QIA#997055 T2.0 Conical blue
- Ajettava protokolla: SP800\_HC2\_V1\_DSP
- Tulossijainti: Elution slot 1 (Eluutiopaikka 1)
- 2. Valitse Queue (Jono).

Erän tila vaihtuu tilasta LOADED (ASETETTU) tilaksi QUEUED (JONOSSA). Heti kun jokin erä on jonossa, Run (Aja) -painike tulee näkyviin.

3. Aloita QIAsymphony SP -protokolla painamalla Run (Aja) -painiketta.

Kaikki protokollan vaiheet ovat täysin automaattisia. Protokolla-ajon lopuksi erän tila RUNNING (AJO KESKEN) muuttuu tilaksi COMPLETED (VALMIS).

Poista hybridisaatiokuoppalevy Eluate (Eluaatti) -lokerosta heti protokollan ajon päättymisen jälkeen. Jos hybridisaatiokuoppalevy jätetään QIAsymphony SP -laitteeseen protokollan ajon päätyttyä, niihin saattaa tiivistyä kosteutta tai niistä saattaa haihtua kosteutta ympäristön lämpötilan ja kosteuden mukaan.

- 4. Avaa Elurate (Eluaatti) -lokero.
- 5. Valitse kosketusnäytössä Slot 1 (Paikka 1) ja sitten Remove (Poista).

Näkyviin ilmestyy kysymys, jossa varmistetaan, haluatko poistaa telineen.

- 6. Paina Yes (Kyllä) -painiketta.
- 7. Poista hybridisaatiokuoppalevy jäähdytyssovittimessa Eluate (Eluaatti) -lokerosta.

Poista hybridisaatiokuoppalevy jäähdytyssovittimesta. Peitä hybridisaatiokuoppalevy kuoppalevyn kannella.

Tärkeää: Vältä näyteuutteiden läikyttämistä, kun käsittelet hybridisaatiokuoppalevyä.

8. Valitse OK.

QIAsymphony SP skannaa Eluate (Eluaatti) -lokeron.

Jokaiselle hybridisaatiokuoppalevylle luodaan tulostiedostot.

9. Jatka välittömästi kohtaan Näyteuutteiden denaturointi.

#### Näyteuutteiden denaturointi

- 1. Tarkista näyteuutteet silmämääräisesti. Älä siirrä myöhempiin testausvaiheisiin näyteuutteita, joissa ei näy magneettisia hiukkasia.
- 2. Aseta hybridisaatiokuoppalevy Microplate Heater I -laitteeseen, jonka lämpötila on tasaantunut 65 ±2 °C:n lämpötilaan. Varo läikkymistä. Inkuboi hybridisaatiokuoppalevyä 90  $±5$  minuuttia.
- 3. Sillä aikaa kun näyteuutteet inkuboituvat, denaturoi *digene* HC2 High-Risk HPV DNA -testin mukana toimitetut kalibraattorit ja laatukontrollit.

Katso lisäohjeita digene *HC2 High-Risk HPV DNA -kokeen käyttöohjeesta*.

- 4. Tee toimenpide [Cleaning QIAsymphony SP,](#page-11-0) sivulla [12,](#page-11-0) hybridisaatiokuoppalevyn inkuboinnin aikana.
- 5. Poista hybridisaatiokuoppalevy Microplate Heater I -laitteesta inkuboinnin jälkeen.
- 6. Poista kuoppalevyn kansi hybridisaatiokuoppalevystä ja hävitä kansi.
- 7. Aseta hybridisaatiokuoppalevy työpöydälle ja anna sen tasaantua huoneen lämpöön 15  $\pm$ 3 minuutin ajan.

#### Denaturoitujen kalibraattorien ja kontrollien lisääminen ja säilytys

*digene* HC2 -järjestelmäohjelmisto edellyttää, että kalibraattorit ja laatukontrollit ovat määritetyssä ja oikeassa paikassa kuoppalevyssä määrityksen varmentamista varten. Kalibraattorien ja laatukontrollien oikea asettelu hybridisaatiokuoppalevyihin on erittäin tärkeää, jotta testistä saataisiin hyväksyttävät tulokset. Denaturoidut kalibraattorit ja laatukontrollit lisätään seuraaviin kuoppalevyn kohtiin:

- Negatiivisen kalibraattorin (Negative Calibrator, NC) replikaatit kuoppalevyn kuopissa A1, B1 ja C1
- High-Risk HPV -kalibraattorin (High-Risk HPV Calibrator, HRC) replikaatit kuoppalevyn kuopissa D1, E1 ja F1
- Low-Risk HPV -laatukontrolli (Low-Risk HPV Quality Control , QC1-LR) kuoppalevyn kuopassa G1
- High-Risk HPV -laatukontrolli (High-Risk HPV Quality Control, QC2-HR) kuoppalevyn kuopassa H1

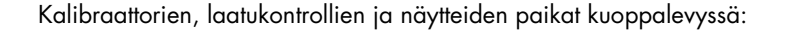

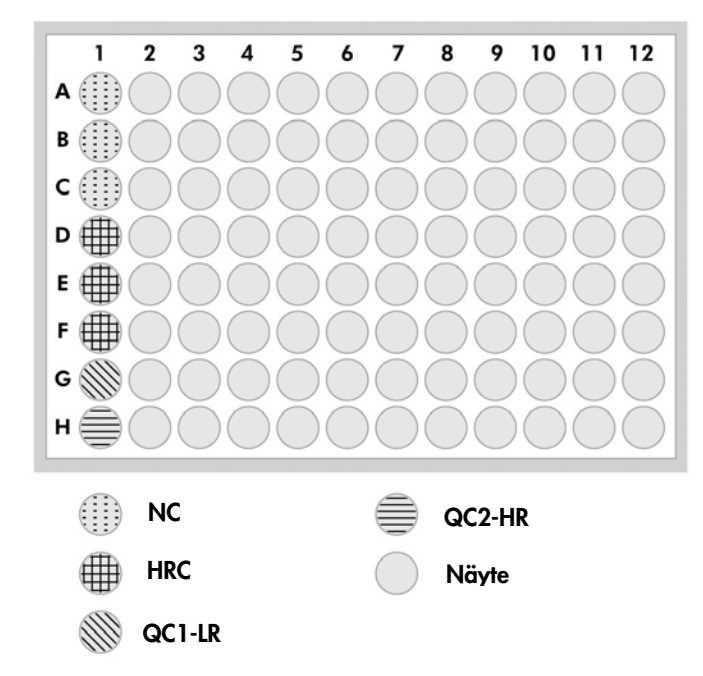

Denaturoituja kalibraattoreita ja laatukontrolleja voidaan säilyttää 2–8 °C:ssa seuraavaan päivään tai -20 °C:ssa enintään 3 kuukautta. Enintään kolme pakastus-/sulatusjaksoa on sallittu siten, että näytteet ovat enintään 2 tuntia huoneenlämpötilassa kunkin sulatusjakson aikana.

#### Noudata näitä toimenpideohjeita, jos teet automaattisen testauksen RCS-järjestelmässä saman tai seuraavan vuorokauden aikana

- 1. Pipetoi denaturoidut kalibraattorit ja laatukontrollit hybridisaatiokuoppalevyn soveltuviin kohtiin.
- 2. Peitä hybridisaatiokuoppalevy uudella kuoppalevyn kannella.
- 3. Jatka testaamaan näytteet automaattisesti RCS-järjestelmässä (katso testausohjeet *Rapid Capture System User Manual — Performing* digene *HC2 DNA Tests Using QIAsymphony SP Processed Samples* [*Rapid Capture -järjestelmän käyttöopas —* digene *HC2 DNA -kokeiden suorittaminen QIAsymphony SP -laitteella käsitellyillä näytteillä*] -ohjeesta) tai säilytä näytteitä yön yli 2–8 ºC:ssa.

#### Noudata näitä toimenpideohjeita, jos teet automaattisen testauksen RCS-järjestelmässä seuraavan vuorokauden jälkeen

- 1. Säilytä denaturoituja kalibraattoreita ja laatukontrolleja -20 °C:ssa.
- 2. Peitä hybridisaatiokuoppalevy, joka sisältää vain denaturoituja näyteuutteita, uudella kuoppalevyn kannella ja säilytä korkeintaan 6 vuorokautta 2–8 ºC:ssa.
- 3. Anna denaturoitujen kalibraattorien ja laatukontrollien sekä näyteuutteet sisältävän kuoppalevyn tasaantua lämpötilaan 20–25 °C testauspäivänä.
- 4. Poista kuoppalevyn kansi ja pipetoi denaturoidut kalibraattorit ja laatukontrollit kuoppalevyn soveltuviin kohtiin.
- 5. Peitä hybridisaatiokuoppalevy uudella kuoppalevyn kannella.
- 6. Jatka testaamaan näytteet automaattisesti RCS-järjestelmässä (katso testausohjeet *Rapid Capture -järjestelmän käyttöopas —* digene *HC2 DNA -kokeiden suorittaminen QIAsymphony SP -laitteella käsitellyillä näytteillä*.

### <span id="page-11-0"></span>QIAsymphony SP:n puhdistaminen

- 1. Poista reagenssikasetit (RC). Jos reagenssikasetti (RC) on käytetty vain osittain, tiivistä se Reuse Seal Strips -liuskoilla välittömästi protokollan päätyttyä, jotta kasetista ei haihtuisi nestettä. Huomautus: Katso *QIAsymphony DSP HPV Media Kit -tarvikesarjan käyttöohjeista (käsikirja)* lisätietoja säilytyksestä.
- 2. Tarkista näyteputket silmämääräisesti. Älä ota seuraaviin testeihin mitään näytettä, jota ei siirretty protokollan ajon aikana.
- 3. Hävitä käytetyt näyteputket ja jäte kansallisten ja paikallisten turvallisuussäädösten mukaan.
- 4. Puhdista QIAsymphony SP.

Noudata instrumentin mukana toimitettujen käyttöoppaiden huolto-ohjeita.

5. Sulje instrumentin lokerot ja katkaise QIAsymphony SP:stä virta.

## Muutoshistoria

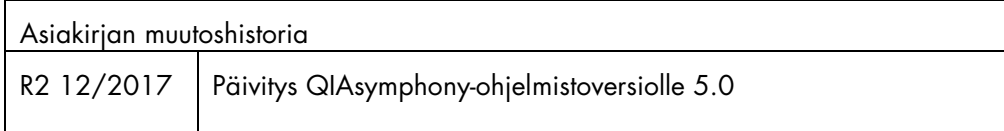

Voimassa olevat lisenssitiedot ja tuotekohtaiset vastuuvapauslausekkeet ovat saatavilla tuotekohtaisista QIAGEN®-pakkausten käyttöoppaista tai käsikirjoista. QIAGEN-sarjojen käsikirjat ja käyttöoppaat löytyvät osoitteesta [www.qiagen.com](http://www.qiagen.com/), tai niitä voi tiedustella QIAGENin teknisestä huollosta tai paikalliselta jälleenmyyjältä.

Tavaramerkit: QIAGEN®, Sample to Insighi®, QIAsymphony®, *digene*®, Hybrid Capture® (QIAGEN Group); BD™, PrepMate®, PrepStain®, SurePath® (Becton, Dickinson and Company). Tässä asiakirjassa<br>mainittug rekisteröityjä nimiö,

Tilaukset www.qiagen.com/shop | Tekninen tuki support.qiagen.com | Verkkosivusto www.qiagen.com